# **JWELLEX**

[https://jwellex.com](https://jwellex.com/)

 $\mathbf{s}^*$ 

 $\Delta$ 

 $P$   $Q$  satisfied

œ

## OLD GOLD AMOUNT SETOFF

**BE DASHBOARD** O Home **O** Customer O Sales O Order/Reserve O OGP/SR/Cancel Disputch O MyLog **B** CUSTOMER S STOCK/ORDER DISPATCH **B** STOCK **BE ORDER @** DGP/SR/G/FT *A* EXPENSES

**B** MIS

**STOCK** 

Ξ

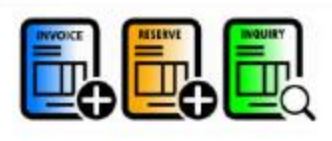

OLD GOLD

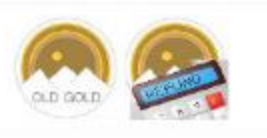

ORDER

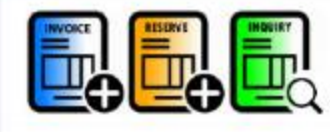

**SALES RETURN** 

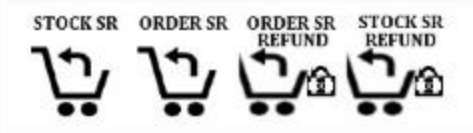

We learnt how to receive OLD gold from customers.

If you haven't check the **OLD Gold purchase** tutorial, please [click](JWELLEX_retail_ogp_receipt.pdf)  [here.](JWELLEX_retail_ogp_receipt.pdf) 

Now let's see how we could **setoff** the OGP amount to bills and **refund cash** if needed.

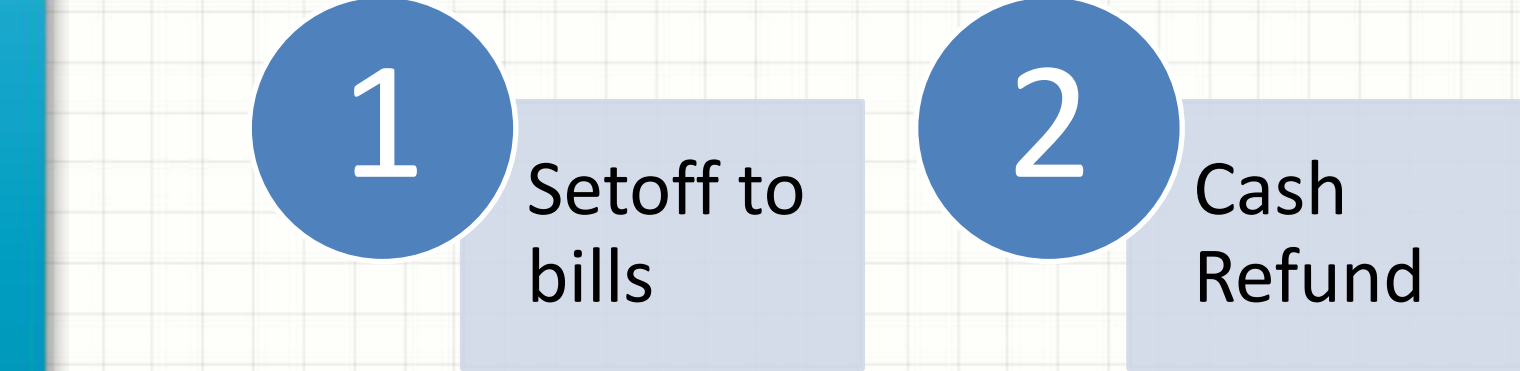

Let's check the following example.

ID : OG0100007 Amount : 60,000/=

The customer wants to setoff 30,000/ = to place an order and refund 30,000 in cash

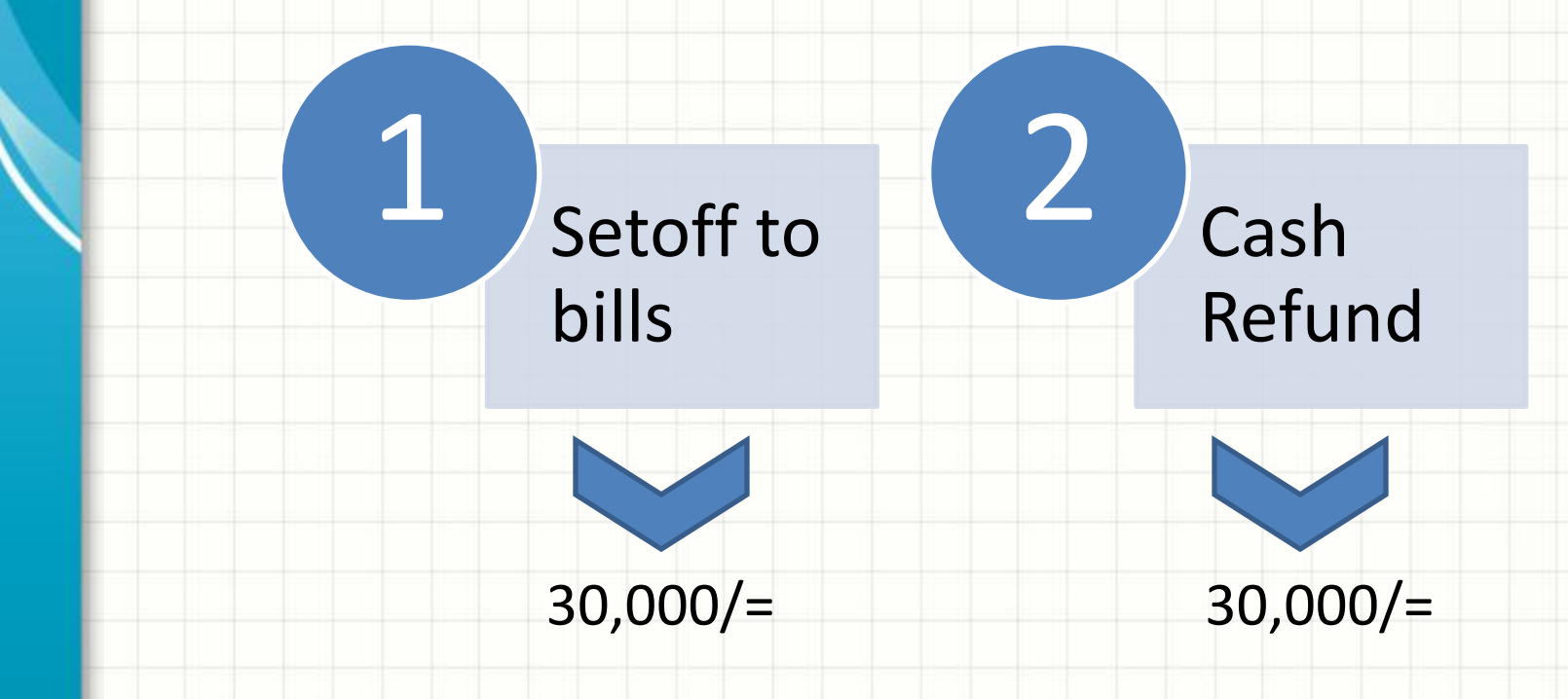

# Now lets place an order and setoff 30,000 from OGP to order receipt.

#### ID: 666719404\_suda

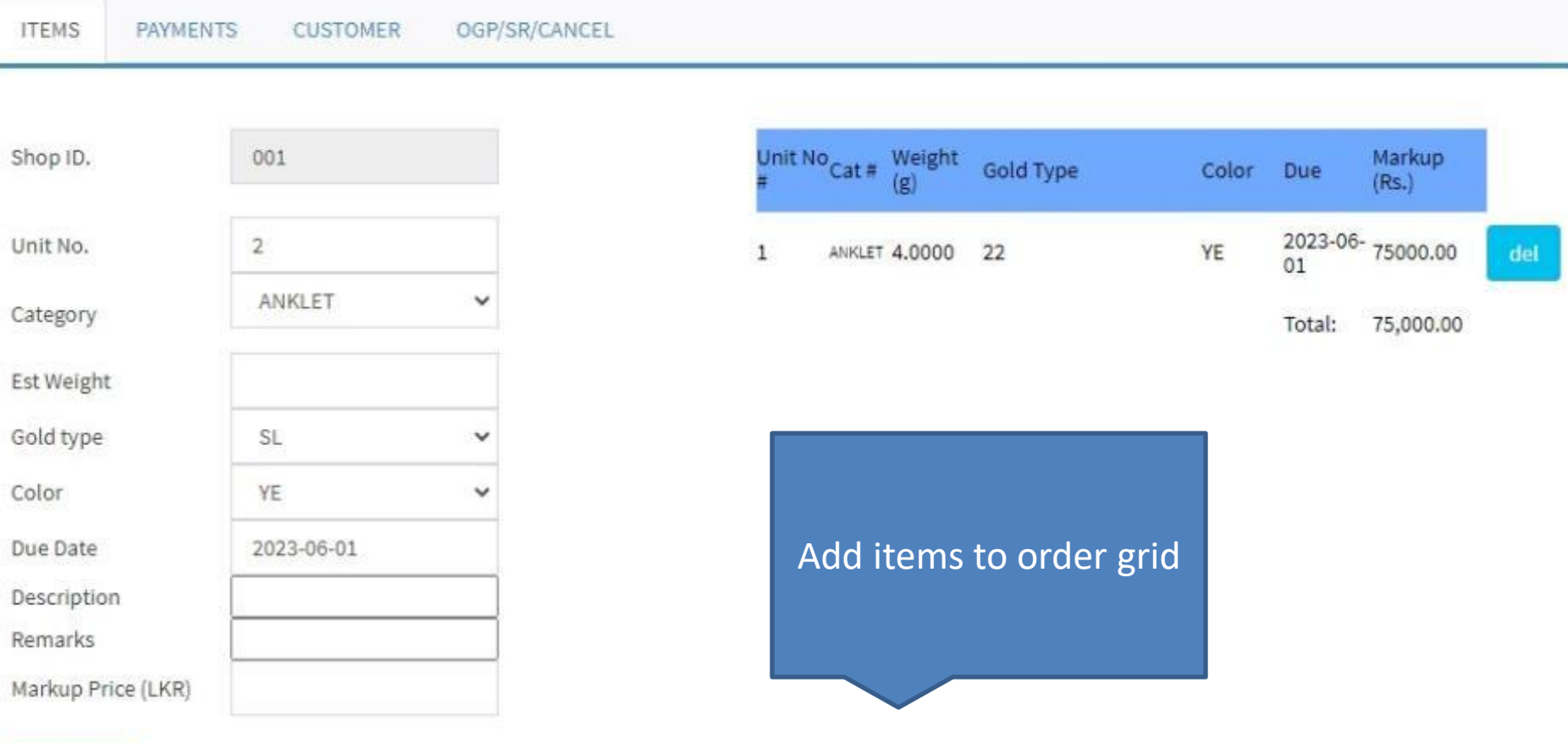

**ADD ITEM** 

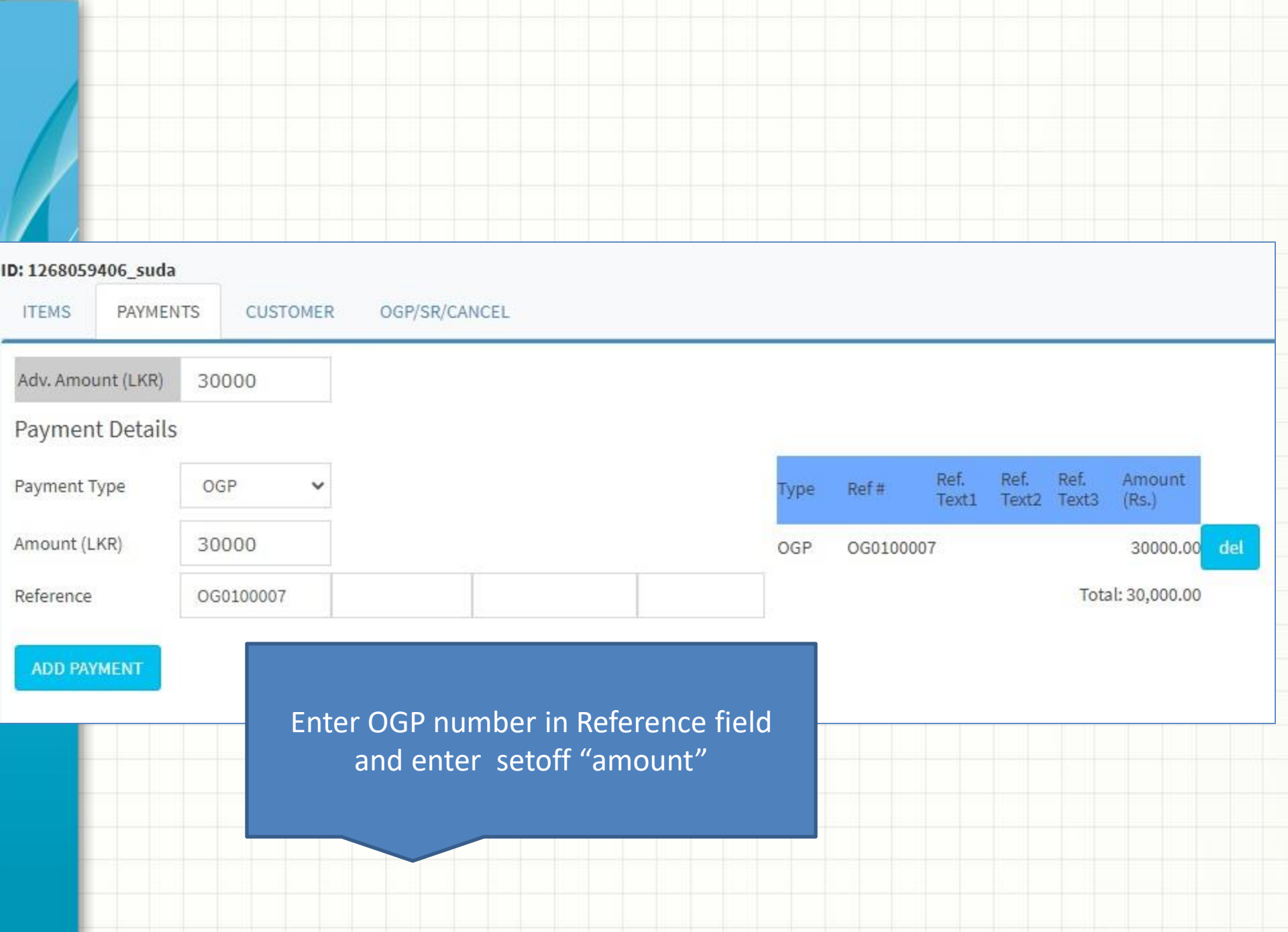

# Now, lets complete the order by entering customer details And "submit"

#### ID: 1268059406\_suda

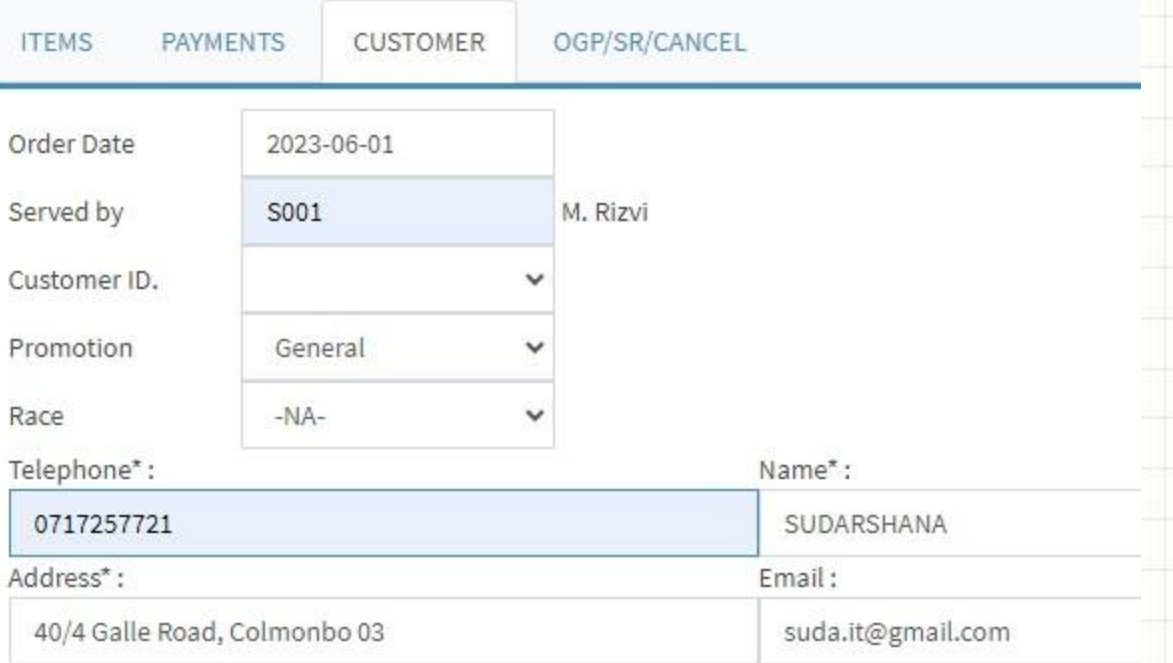

### **SUBMIT ORDER**

## Now, lets refund balance 30,000 to the customer

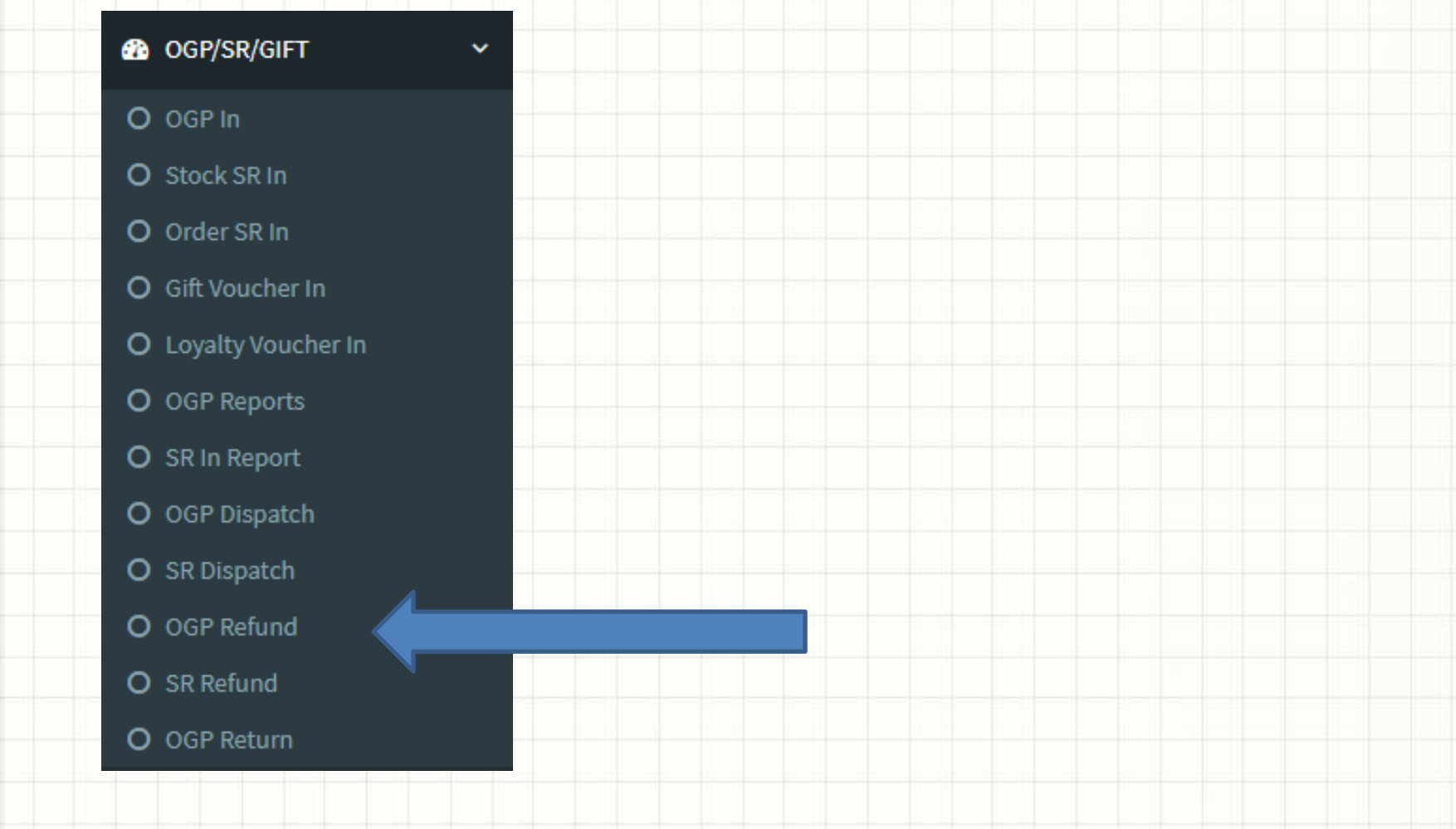

## You will see the following screen.

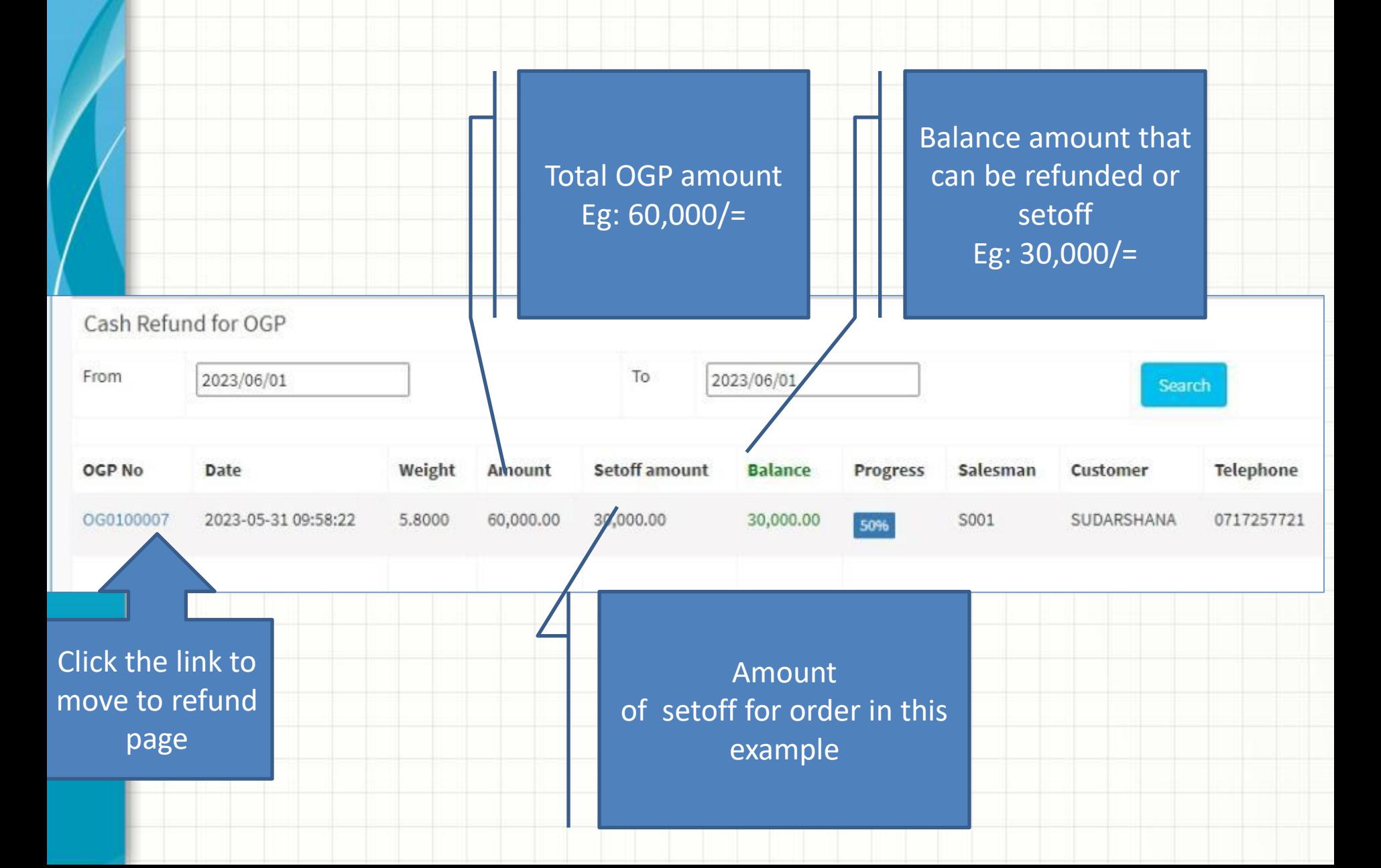

# You will see the following screen. Enter refund amount and click "refund" button

## **OGP Details**

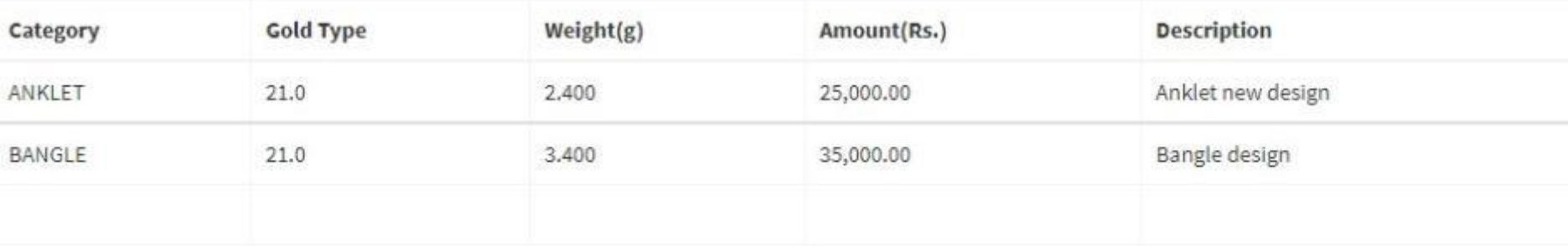

#### <Prev 1 Next>

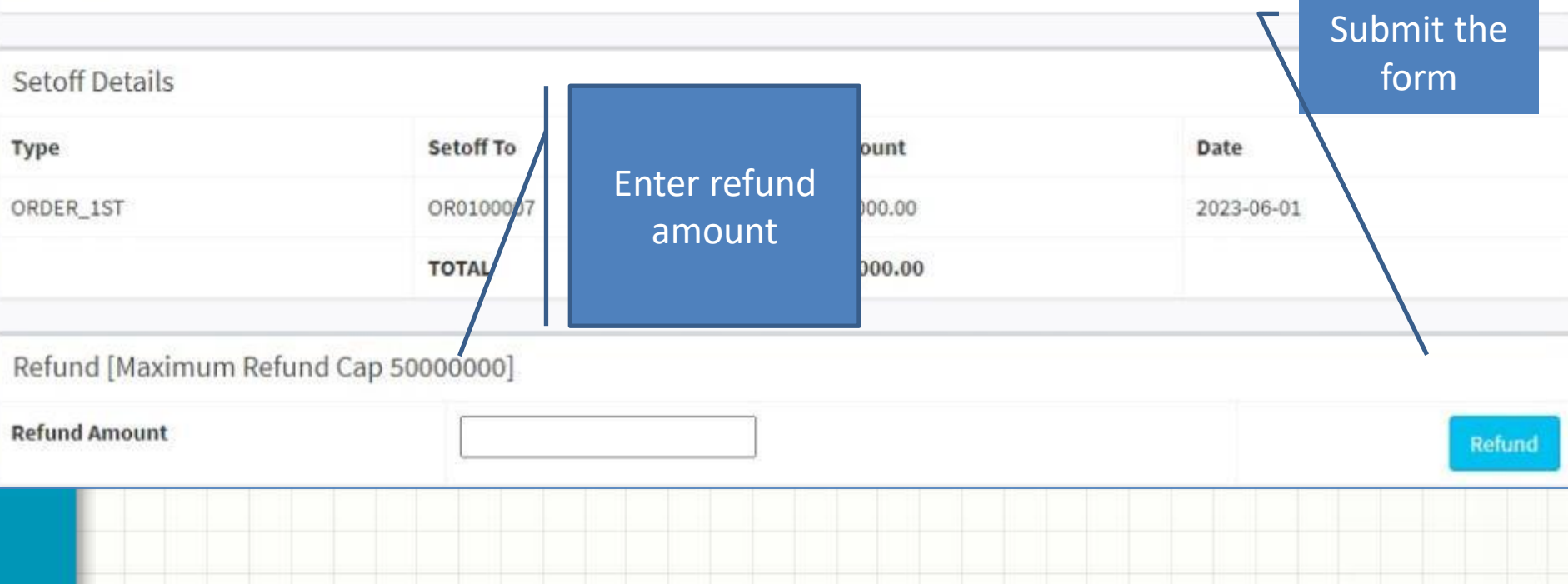

# Now you will see the following screen

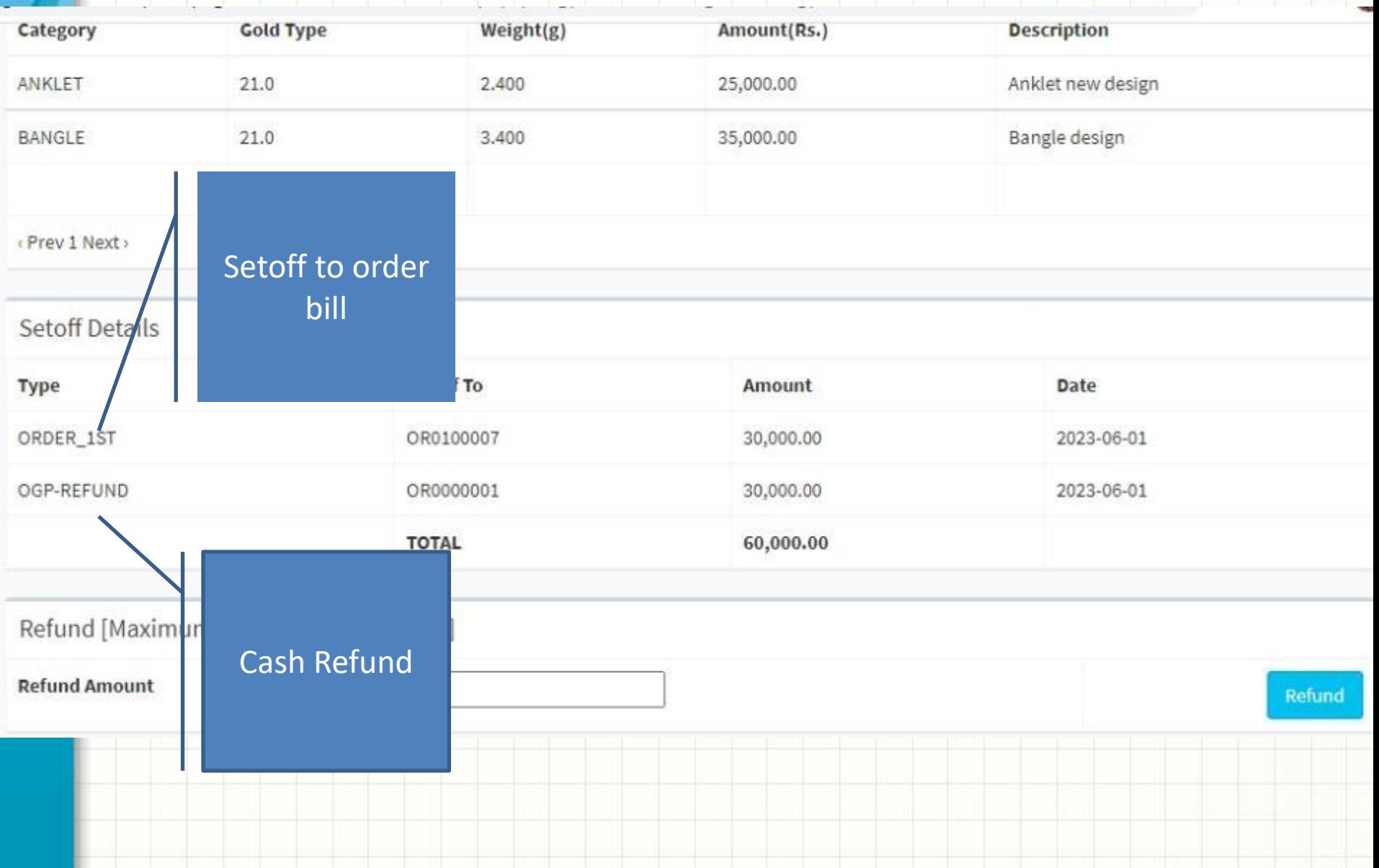